## **Adding Staff Salary Details**

Once you added the staff, you can also add the salary details. To add Salary details click on

## **Admin Master --> Staff Salary Details**

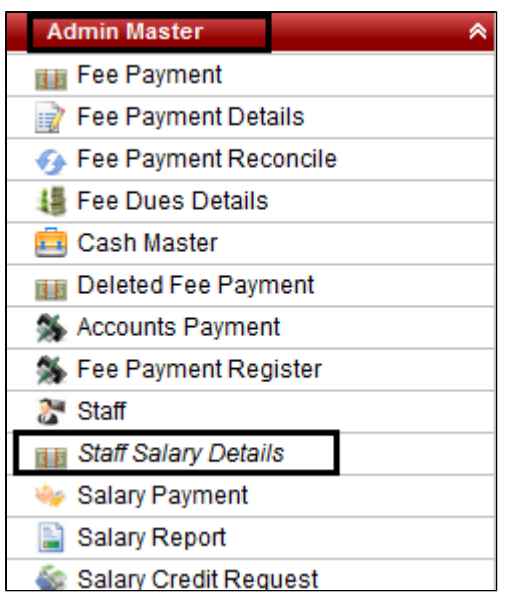

Once you click on Staff Salary Details, all the employees will be displayed whichever you have added.

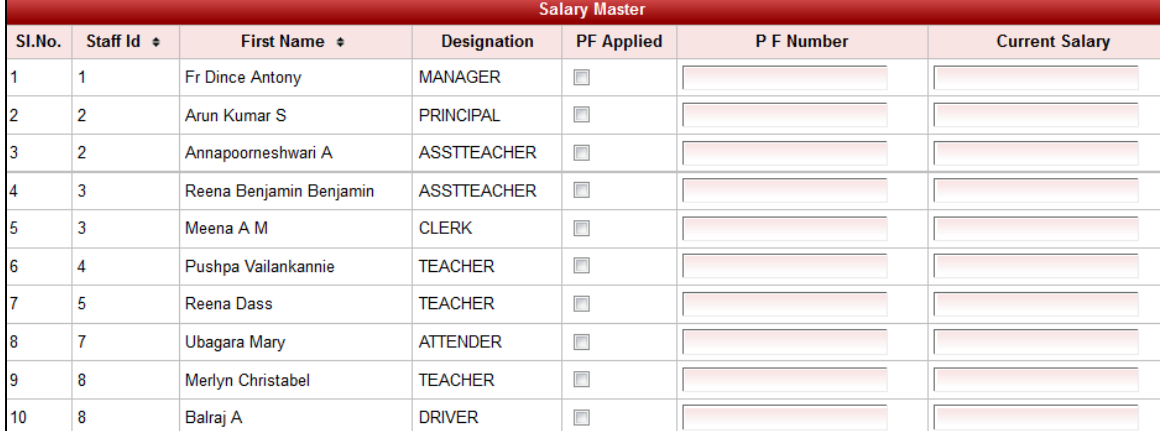

Now you can enter the salary of all the employees. If the employee if applicable for then check on "**PF Applied**" and enter "**P F Number**".

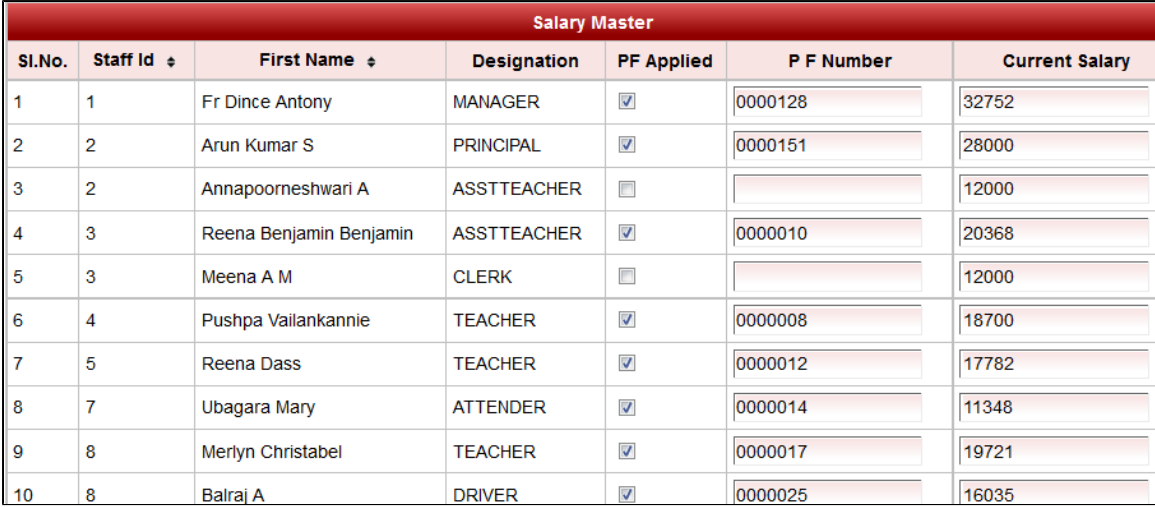

Once after entering the details,Click on **UPDATE** to save the changes.